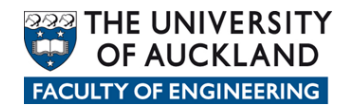

## **Faculty of Engineering homepages service**

## **Introduction**

The Faculty of Engineering provides a personal web page hosting service for all current Faculty staff and students. There is no need to sign up for it as your account will have been created when you joined the Faculty. Should you wish to make use of this service, you will need an SFTP client such as Filezilla.

The following instructions explain how to use Filezilla to upload your homepages site. Filezilla is an SFTP client that runs on Windows, Linux and Mac. If it is not already installed on your computer, it can be downloaded from [http://www.filezilla-project.org.](http://www.filezilla-project.org/) If you do not have admin rights on your computer to install it, you will need to contact a member of the Engineering IT support team. This can be done by clicking the AskIT button on your desktop or by visiting [https://askit.auckland.ac.nz.](https://askit.auckland.ac.nz/)

## **Uploading your site**

First, open Filezilla. Enter the following details into the connection bar at the top of the Filezilla window and click *Quickconnect*.

*Host: homepages.engineering.auckland.ac.nz Username: Your UPI Password: Your password Port: 22*

*Please note that this hostname is different to the URL that users will use to access your website. This is due to your website files being stored on a different server from the one that serves up your webpages.*

You should be prompted with the following dialog box. Ensure that the fingerprint in the screenshot below matches the fingerprint that you are prompted with and click *OK*.

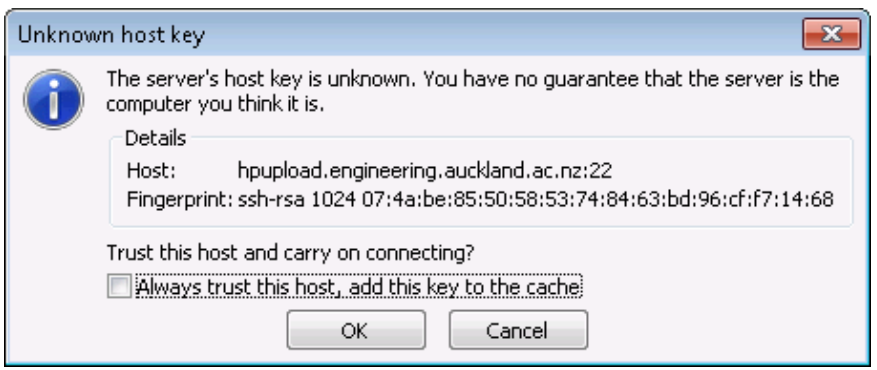

Once connected, you should see your home directory on the server in the right hand pane of the Filezilla window. Ensure that you are in the *htdocs* folder by clicking on it.

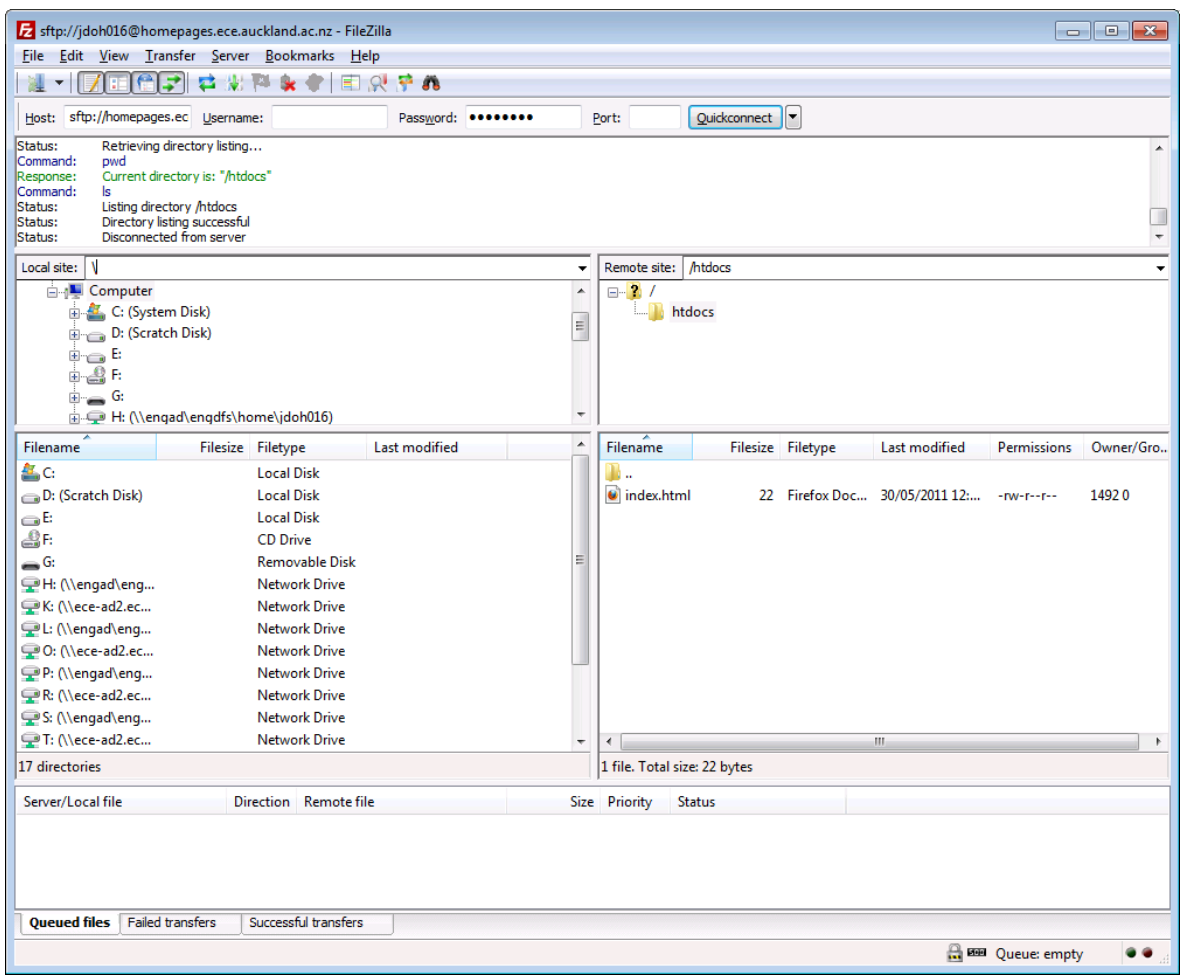

Next, browse to the location of your website files in the left hand pane. Once you have located them, drag them across to the folder in the right hand pane and they will be uploaded to the homepages server.

Once the upload operation has finished, confirm that your website works by browsing to <http://homepages.engineering.auckland.ac.nz/~yourupi>

You are entitled to have 200 MB of space to store your website files. If you require more space please log an AskIT call indicating the reason for requiring more space.